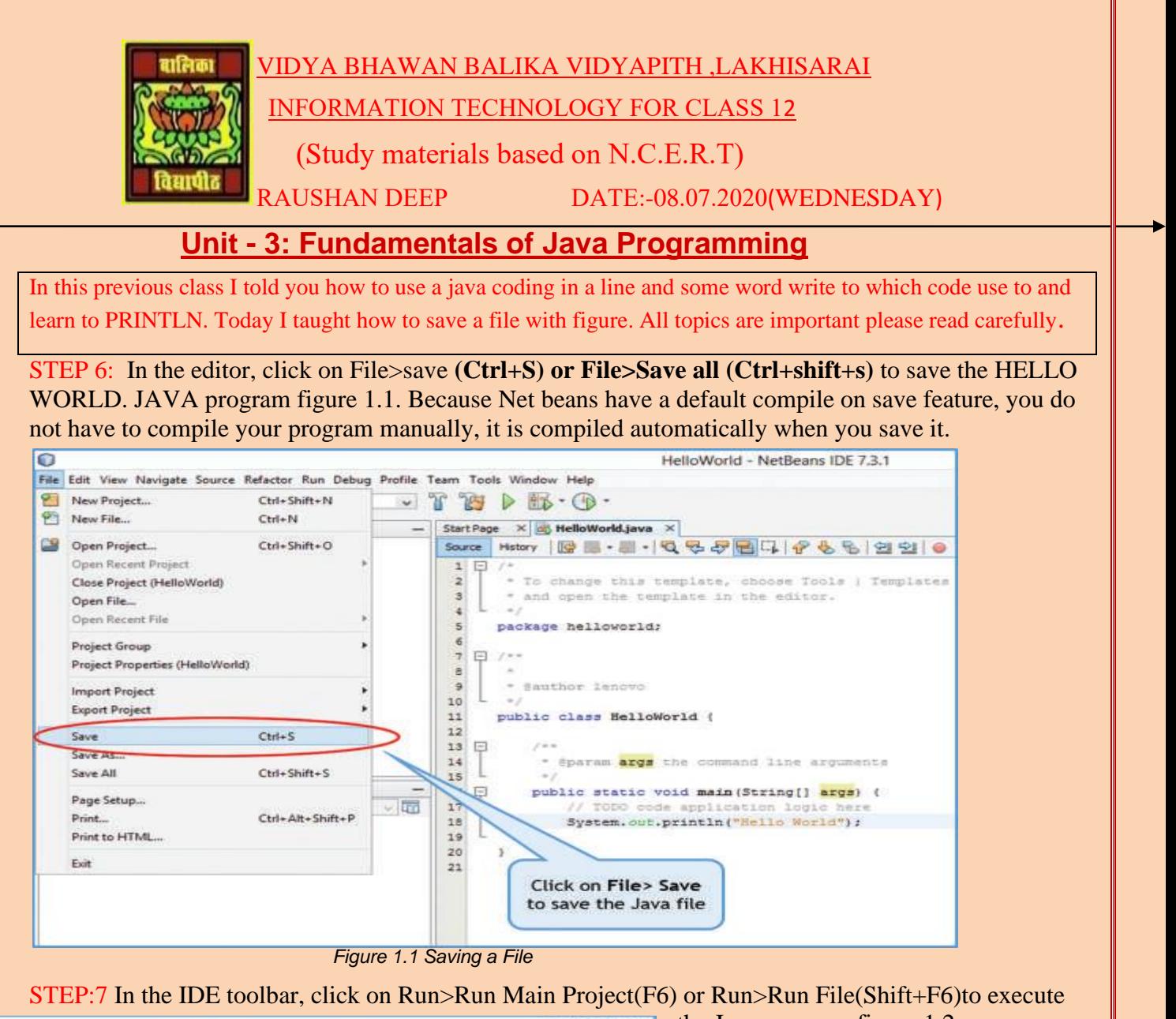

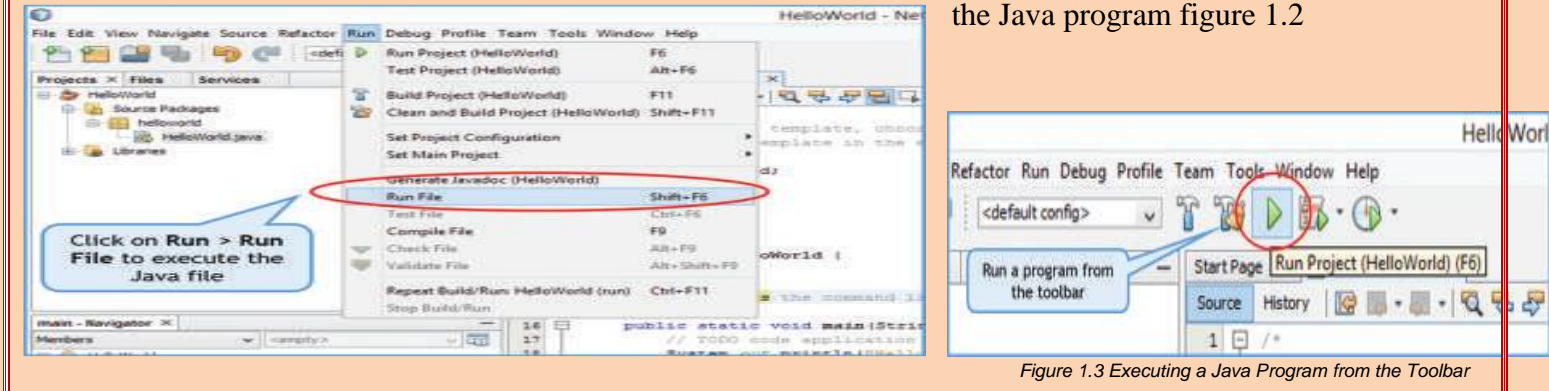

*Figure 1.1: Executing a Java Program*

You can also run your program by clicking the green arrow button on the toolbar Figure 1.3. If there are no errors in your program, the Net beans IDE compiles and then executes your program. You should now see the program output (the "Hello World "message) in the output Display window near the bottom of the IDE as in figure 1.4

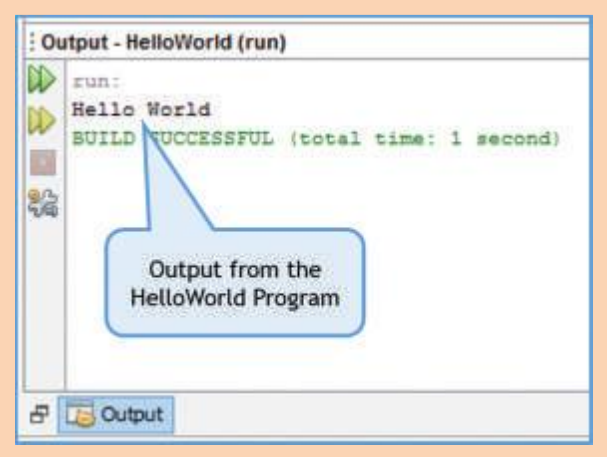

*Figure 1.4 NetBeans Output Window*

The system.out.println("Hello World") ; statement printed the line "Hello World" on the screen followed a new line causing the subsequent line to be printed on the next line. Try changing the program code to

```
System.out.print("Hello world");
```
And run the program again. You should see the output as in figure no 1.5. Do you notice that difference from the previous run? This time a new line is not printed after the "Hello world" causing the subsequent line to be printed on the same line.

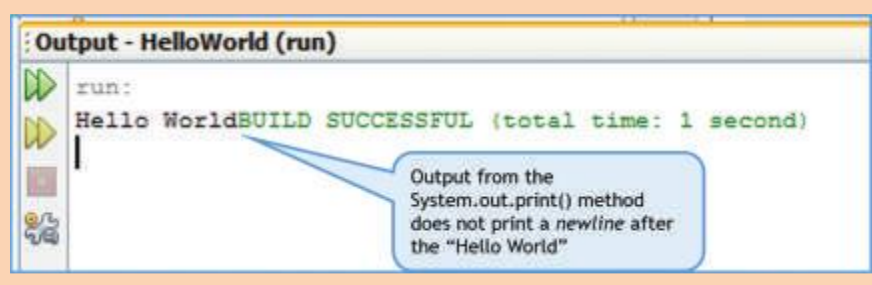

*Figure 1.5 Output from the System.out.print() Method*

Now, you have successfully written and executed your first Java program. Congratulations if you learn become you are now a java programmer!

*RAUSHAN DEEP*  $PGT(T)$   $PGT(T)$   $PGT(T)$   $PGT(T)$   $PGT(T)$   $PGT(T)$   $PGT(T)$   $PGT(T)$   $PGT(T)$   $PGT(T)$   $PGT(T)$   $PGT(T)$  *08.07.20XX*